## Dell Command | Monitor 版本 9.1 用户指南

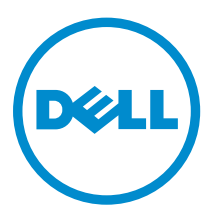

## 注、小心和警告

名注: "注"表示可以帮助您更好地使用计算机的重要信息。

小心: **"**小心**"**表示可能会损坏硬件或导致数据丢失,并说明如何避免此类问题。

警告: **"**警告**"**表示可能会造成财产损失、人身伤害甚至死亡。

**版权所有© 2008 - 2015 Dell Inc. 保留所有权利。** 本产品受美国、国际版权和知识产权法律保护。Dell™ 和 Dell 徽标是 Dell Inc. 在美国和/或其他司法管辖区的商标。所有此处提及的其他商标和产品名称可能是其各自所属公司的商标。

2015 - 07

Rev. A00

# 目录

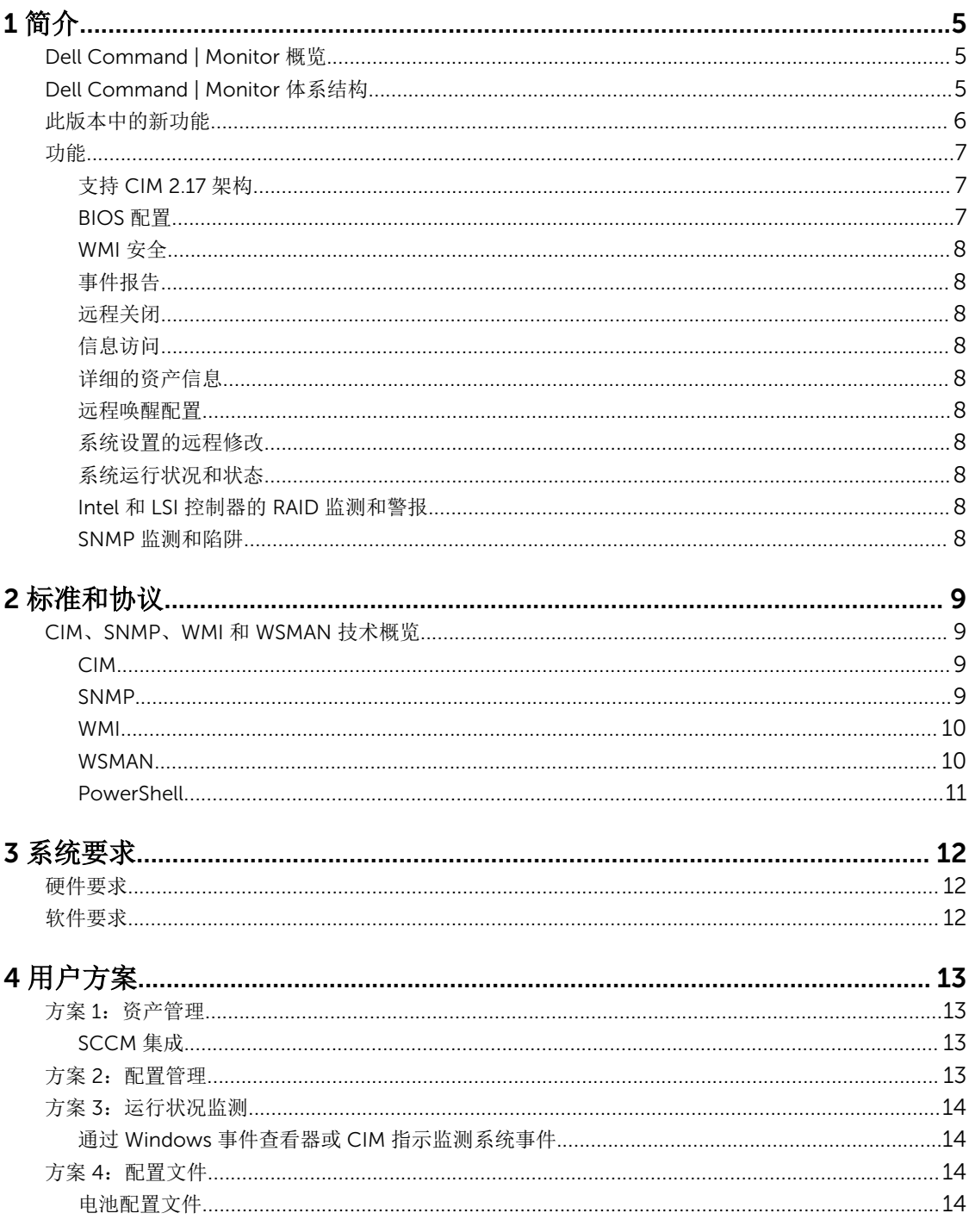

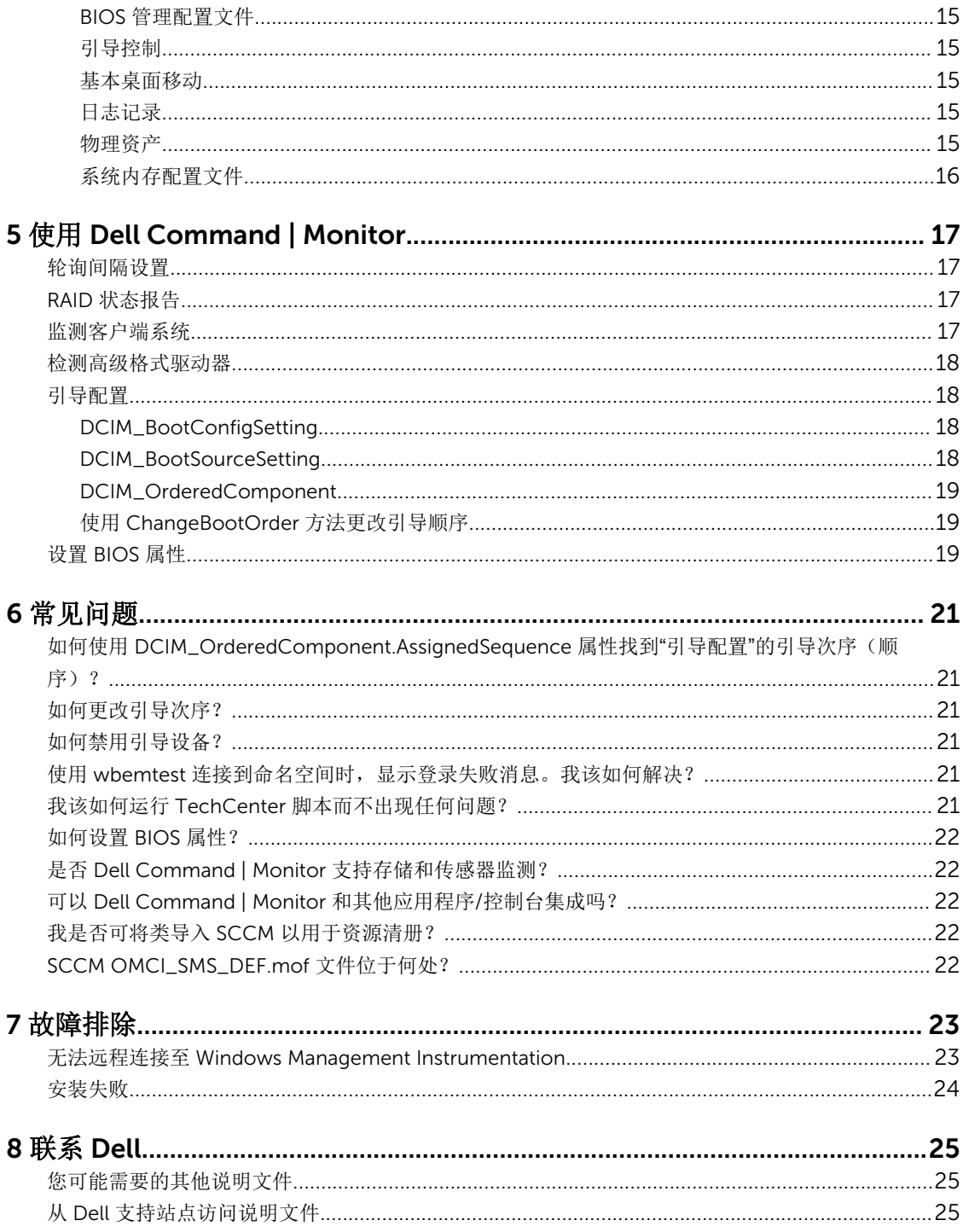

# <span id="page-4-0"></span>简介

Client Instrumentation 是指能够让客户端系统实现远程管理的软件应用程序。Dell Command | Monitor 软 件应用程序可以使用应用程序来访问企业客户端系统信息、监测状态或更改系统状态(例如远程关闭系统), 从而实现远程管理。Dell Command | Monitor 通过标准界面使用关键系统参数,支持管理员管理资源清册、 监测系统运行状况,并收集已部署的企业客户端系统的信息。本说明文件提供了 Dell Command | Monitor 及 其功能的概览。

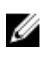

注: Dell Command | Monitor 即以前的 Dell OpenManage Client Instrumentation (OMCI)。自 OMCI 8.2.1 版以后, OMCI 已更名为 Dell Command | Monitor。

### Dell Command | Monitor 概览

Dell Command | Monitor 使用公用信息模型 (CIM) 标准和简单网络管理协议 (SNMP) 管理客户端系统。这样 可以降低总拥有成本、提高安全性并以整体的方式管理网络中的所有设备,包括客户端、服务器、存储、联网 和软件设备。

使用 CIM, 您可以通过 Dell Command | Monitor Web Services for Management Standards (WSMAN) 进行 访问。

Dell Command | Monitor 含有基础驱动程序集,从不同源收集客户端系统信息,这些源包括 BIOS、CMOS、 System Management BIOS (SMBIOS)、System Management 接口 (SMI)、操作系统、应用程序编程接口 (API)、动态链接库 (DLL) 和注册表设置。 Dell Command | Monitor 通过 CIM Object Manager (CIMOM) 接 口、Windows Management Instrumentation (WMI) 堆栈或 SNMP 代理检索该信息。

Dell Command | Monitor 支持 IT 管理员远程收集资产信息,修改 CMOS 设置,接收有关潜在故障情况的主 动通知,并获得潜在安全隐患的警报。这些警报作为事件日志中的事件、CIM 指示提供,或在导入管理信息库 (MIB) 文件并对其进行监测后作为 SNMP 陷阱接收。

Dell Command | Monitor 用于从系统收集资产资源清册,包括通过 CIM 实施或 SNMP 代理收集 BIOS 设置。 它可以通过直接访问 CIM 信息或通过已实施 Dell Command | Monitor 集成的其他控制台供应商集成到控制 台(例如 Microsoft System Center Configuration Manager)中。此外,您可以针对感兴趣的关键区域创建 自定义的脚本。您可以使用这些脚本监测资源清册、BIOS 设置和系统运行状况。

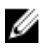

注: 默认安装不启用 SNMP 支持。有关启用 SNMP 支持的更多信息,请参阅位于 dell.com/ dellclientcommandsuitemanuals 的 Dell Command | Monitor Installation Guide (Dell Command | Monitor 安装指南)。

## Dell Command | Monitor 体系结构

Dell Command | Monitor 数据提供程序收集客户端系统信息数据并将信息存储为专有的可扩展标记语言 (XML) 格式。数据管理器是一种服务,根据请求加载这些提供程序。 Dell Command | Monitor CIM 提供程序 <span id="page-5-0"></span>层将接口提取至不同的 CIMOM 实施。输入是专有形式的 XML 和可扩展样式语言(XSL) 数据的组合,而输出 则为基于管理配置文件的 CIM 对象实例。用作通道协议的 WSMAN 请求来自 CIMOM 的数据并将其传输至控 制台。

Dell Command | Monitor 体系结构具有多个与 Microsoft Windows Management Instrumentation (WMI) 堆 栈集成的层:

- WMI 应用程序层 由管理应用程序、基于标准的管理工具和 WMI 应用程序(例如 Microsoft SMS、 LANDesk 和 WMI Tools)组成。此层中的应用程序是 Dell Command | Monitor 提供的系统管理数据的消 费者。这些应用程序通过 WSMAN/CIM Object Manager (CIMOM) 请求客户端信息和发送警报。
- WMI CIM 提供程序 位于 CIMOM 下且包含两个通过 CIMOM 注册的 CIM 提供程序:
	- 该实例或方法提供程序实现一个界面,可启用公用程序操作,例如:创建、删除、修改和查询。
	- 指示提供程序针对 WMI 指示(事件)生成一个界面。 当 CIMOM 收到信息请求时,会将请求路由到相应的提供程序。所有提供程序都位于此层中,它们提 供有关系统设备的信息。这些提供程序将管理应用程序请求从 CIMOM 发送到数据路由器。
- 数据管理器— 根据来自上层的请求加载数据提供程序。
- 数据提供程序— 收集系统信息,如硬件、驱动程序和操作系统数据,并将这些信息以专有的 XML 格式进 行储存。

Dell Command | Monitor 体系结构具有几个与 SNMP 堆栈集成的额外的层:

- SNMP 代理 以 SNMP 表和陷阱的形式显示从数据管理器接收到的数据。
- MIB MIB 文件存储有关 SNMP 表、其属性和可用陷阱的信息。

例如,WMI 应用程序层中的管理控制台请求客户端系统上可用的处理器信息。WMI 应用程序层通过网络对客 户端系统上的 CIMOM 进行请求。CIMOM 将请求传送给 Dell Command | Monitor CIM 提供程序和数据管理 器。数据管理器加载相应的数据提供程序,该数据提供程序接收信息并将其以专有格式存储。然后将信息(反 向通过相同路径)返回至管理控制台。

### 此版本中的新功能

- 支持 Windows 10 操作系统。
- 支持新的平台。
- 安装程序支持附加的语言。
- 根据支持的属性更新了 SCCM MOF。
- 支持以下新标记:
	- 延长开机自测时间
	- 外部 WLAN 活动 LED
	- Intel Ready Mode 技术
	- 键盘背光灯激活颜色
	- 键盘背光灯启用颜色
	- 键盘背光灯自定义颜色 1
	- 键盘背光灯自定义颜色 2
	- 主要视频设备插槽
	- 加固型扩展坞非视频设备
- <span id="page-6-0"></span>– 隐身模式静音蓝牙
- 隐身模式静音风扇
- 隐身模式静音 GPS
- 隐身模式静音 LCD
- 隐身模式静音 LED 指示灯
- 隐身模式静音扬声器
- 隐身模式静音 WLAN
- 隐身模式静音 WWAN
- 隐身模式 WiGig 无线电
- USB 端口 20
- USB 端口 21
- USB 端口 22
- USB 端口 23
- 无线开关 WLAN-WIGIG 控制
- WWAN 无线电上的无线开关 GPS

有关标记的更多信息,请参阅位于 dell.com/dellclientcommandsuitemanuals 的 *Dell Command | Monitor Reference Guide*(Dell Command | Monitor 参考指南)。

### 功能

Dell Command | Monitor 的主要功能包括:

- 支持 CIM 2.17 架构
- BIOS 配置
- WMI 安全
- 事件报告
- 远程关机
- 使用 WMI-CIM 协议、WSMAN 和 SNMP 访问系统信息
- 详细资产信息的编制
- 远程唤醒配置
- 系统设置的远程修改
- 监测系统运行状况和报告状态
- Intel 和 LSI 控制器的 RAID 监测和警报。
- SNMP 监测和陷阱

### 支持 CIM 2.17 架构

Dell Command | Monitor 符合 CIM 2.17 架构,并包括两个 WMI 提供程序:

- WMI Indication 提供程序或轮询代理
- WMI 实例或方法提供程序

#### BIOS 配置

Dell Command | Monitor 提供了配置系统 BIOS (包括管理其引导顺序)的功能。

#### <span id="page-7-0"></span>WMI 安全

WMI 在授予用户对 CIM 数据和方法的访问权限之前提供用户验证。访问权限由分布式组件对象模型 (DCOM) 安全性和 CIMOM 强制实施。完全或受限访问权限按命名空间授与用户。没有类实现或属性级别的安全性。默 认情况下,属于管理员组成员的用户对 WMI 具有完全的本地和远程访问权限。

您可以使用"计算机管理"控制台中"服务和应用程序"部分下提供的"WMI 控件"配置 WMI 安全性。右键单击 WMI 控件,然后单击属性。您也可以从安全选项卡中配置名称空间特定的安全性。还可以从开始菜单中或从 CLI 运行 wmimgmt.msc 来启动 WMI 控件。

#### 事件报告

Dell Command | Monitor 检测 Dell 系统上的事件并警告本地用户和网络管理员潜在的故障、配置更改以及机 箱侵入。这些事件通过诸如 Open Manage Essentials (OME) 等系统管理应用程序显示。

#### 远程关闭

Dell Command | Monitor 支持远程系统关闭和重新引导。

#### 信息访问

Dell Command | Monitor 使用 CIM 通过 WMI 提供对系统信息(例如 BIOS 版本和系统型号)的访问。 WSMAN 协议还可用于通过 WMI 访问此信息。

#### 详细的资产信息

Dell Command | Monitor 提供对详细的资源清册信息(例如处理器、PCI 设备和电池)的访问。

#### 远程唤醒配置

Dell Command | Monitor 支持远程唤醒设置的配置。远程唤醒是客户端系统和网络接口卡 (NIC) 的功能。

#### 系统设置的远程修改

Dell Command | Monitor 允许管理员检索和设置商用客户端 BIOS 设置,例如 USB 端口配置、引导顺序和 NIC 设置。

#### 系统运行状况和状态

Dell Command | Monitor 监测系统运行状况(例如风扇状态),并通过 NT 事件日志条目和 CIM 事件报告其 相应状态。

#### Intel 和 LSI 控制器的 RAID 监测和警报

对 Intel 和 LSI RAID 控制器的物理和逻辑驱动器进行监测和发出警报。

#### SNMP 监测和陷阱

Dell Command | Monitor 符合 SNMP v1 并支持监测系统属性和陷阱。

## <span id="page-8-0"></span>标准和协议

Dell Command | Monitor 使用 Microsoft Windows Management Instrumentation (WMI) 并启用 Web Services-Management (WSMAN) 协议。 Dell Command | Monitor 使用简单网络管理协议 (SNMP) 描述系统 的几个变量。

### CIM、SNMP、WMI 和 WSMAN 技术概览

桌面管理任务组 (DMTF) 是业界公认的标准机构,其引领台式机、企业和互联网环境的管理标准(包括 CIM 和 ASF)和计划的开发、采用和统一。

#### CIM

CIM 是 DMTF 作为基于 Web 的企业管理 (WBEM) 计划的一部分创建的,提供了所管理环境中物理和逻辑对象 的一个统一视图。

以下是关于 CIM 的重要详细信息:

- CIM 是一种面向对象的数据模型,用于描述管理信息。CIM 描述数据的组织方式,而不一定是用来传输数 据的传输模型。最主要的传输方法是 WMI。
- 支持 CIM 的管理应用程序可从各种 CIM 对象和设备(包括客户端和服务器系统、网络基础架构设备和应 用程序)收集信息。
- CIM 规范详细介绍了用于提高与其它管理协议兼容性的映射技术。
- CIM 数据模型对网络环境中的所有元素进行抽象化和描述。CIM 架构提供实际数据模型说明,并将网络安 排到一系列受管对象中,所有对象都相互关连并做了大致的分类。
- CIM 架构由受管对象格式 (MOF) 文件定义, MOF 文件提供了标准化模型, 用于说明管理系统中各客户端 之间的管理信息。MOF 文件并不只是实现特定任务,它允许不同的管理系统和客户端之间进行管理信息的 互换。

#### SNMP

SNMP 是管理网际协议 (IP) 网络设备方面广为采用的解决方案。SNMP 由 Internet 工程任务组 (IETF) 开发和 维护。Dell Command | Monitor 使用 SNMP 访问信息并监测客户端系统。通常支持 SNMP 的设备包括路由 器、交换机、服务器、工作站和大部分硬件组件。SNMP 由一组用于网络管理的标准组成,包括应用层协议、 数据库架构和一组数据对象。SNMP 以描述系统配置的变量形式公开管理系统上的管理数据。之后管理应用程 序便可查询这些变量。

SNMP 未定义管理系统应当提供哪些信息(哪些变量)。相反,SNMP 使用可扩展式设计,其中由管理信息库 (MIB) 定义可用信息的列表。MIB 描述设备及其子系统的管理数据结构。MIB 使用包含对象标识符 (OID) 的分 层命名空间。每个 OID 标识一个可通过 SNMP 读取的变量。

#### <span id="page-9-0"></span>WMI

WMI 是 Microsoft 对基于 Web 的企业管理 (WBEM) 工作的实施。它在 Microsoft Windows 平台上实施。 WMI 支持 CIM 和特定于 Microsoft 的 CIM 扩展。

WMI 包括:

- 一组强大的本地服务,例如基于查询的信息检索和时间通知。
- 通过 Windows 脚本宿主 (WSH) 实现的全面脚本功能。
- CIMOM,它是 CIM 对象和信息的接口和操作点。
- 存储库,CIMOM 在其中储存管理数据。

在 Dell Command | Monitor 体系结构中, CIMOM 和存储库由 Microsoft WMI 对象管理器体现。CIMOM 是 CIM 对象和信息的接口和操作点。CIMOM 能帮助收集信息和操作对象属性。Microsoft 已将此组件作为 Windows 管理 (winmgmt) 服务来实现。CIMOM 是软件中间层, 用于协调高级管理应用程序和低级工具(例 如 Dell Command | Monitor 和其他提供程序)之间的交互。CIMOM 确保将提供程序提供的数据以统一和独 立于提供程序的方式提供给管理应用程序。CIMOM 通过使用组件对象模型 (COM) 应用程序编程接口 (API) 实 现此功能。

存储库是 CIMOM 存储管理数据的二进制文件。该数据包含来自已编译的管理对象格式 (MOF) 文件的信息, 包括 CIM 类定义、属性、限制符和分层关系。实例数据变得可用时也储存在存储库中。

WMI 提供脚本界面。使用 VBScript 或 JScript, 您可以编写脚本,本地或远程连接至 WMI 服务, 检索信息或 运行方法。您可以编写脚本完成大部分 Dell Command | Monitor 任务,因为 Dell Command | Monitor 是通 过 WMI 实现的。

有关 VBScript 和示例脚本的更多信息,请参阅位于 **dell.com/dellclientcommandsuitemanuals** 的 *Dell Command | Monitor Reference Guide*(Dell Command | Monitor 参考指南)。

有关 WMI 的更多信息, 请访问 technet.microsoft.com。

**注:** 要远程连接到 WMI 服务, 用户必须同时拥有本地系统和远程系统的管理员权限。

#### WSMAN

WSMAN 协议是一项 DMTF 开放标准,为管理服务器、设备、应用程序和 Web 服务定义基于简单对象访问协 议 (SOAP) 的协议。它使用来自 CIMOM 的数据以方便管理。

WSMAN 是一种协议,它提供了一个访问 CIM 信息的抽象层。原因是控制台可以使用 WSMAN 与带内或带外 系统进行通信,以收集资产资源清册,并设置信息或运行方法。在带内系统中,WSMAN 层还对底层操作系统 进行抽象化处理。但是, Dell Command | Monitor 不需要 WSMAN 并且不直接启用 WSMAN, 因为它只是一 种协议。

有关通过 DMTF 管理 WSMAN 的更多信息, 请访问 dmtf.org/standards/wsman。

有关在运行 Windows 操作系统的系统上启用基于 WSMAN 的 WMI 管理的更多信息,请访问 msdn.microsoft.com/en-us/library/aa384426%28v=VS.85%29.aspx。

有关 Dell Command | Monitor 中使用的 DMTF 配置文件的更多信息,请参阅位于 dell.com/ dellclientcommandsuitemanuals 的 Dell Command | Monitor Reference Guide (Dell Command | Monitor 参考指南)。

#### <span id="page-10-0"></span>PowerShell

Windows PowerShell 是 Microsoft 推出的一种任务自动化和配置管理框架。PowerShell 由命令行 Shell 和基 于 .NET Framework 构建的关联脚本语言组成。PowerShell 可提供对 COM 和 WMI 的全面访问,使管理员能 够执行管理任务,例如使用 Dell Command | Monitor 的服务配置和监测运行 Windows 操作系统的本地和远 程系统。

管理员可以编写自定义的 PowerShell 脚本(文件后缀.ps1)连接到 DCIM 命名空间,并允许监测系统上的自 定义操作。

# <span id="page-11-0"></span>系统要求

本章提供关于 Dell Command | Monitor 硬件和软件要求的信息。

### 硬件要求

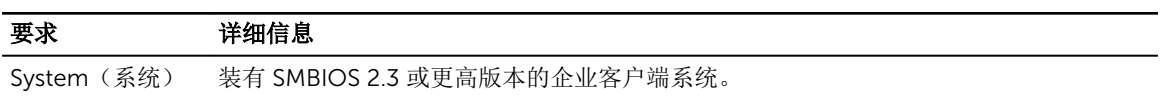

### 软件要求

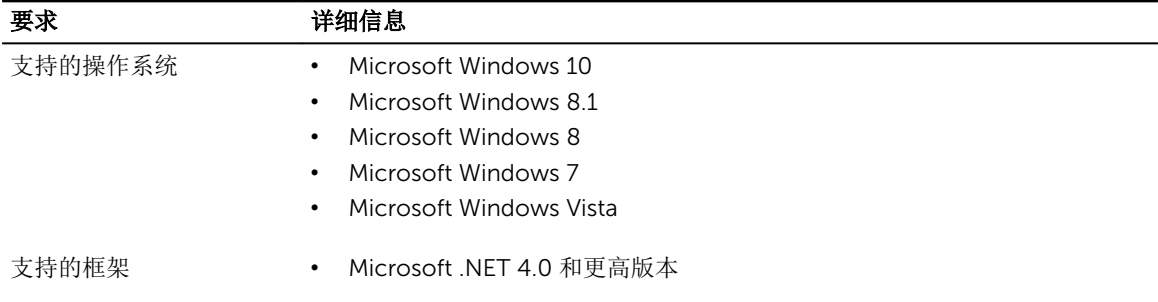

# <span id="page-12-0"></span>用户方案

本章介绍 Dell Command | Monitor 的各种用户方案。

您可将 Dell Command | Monitor 用于:

- 资产管理
- 配置管理
- 运行状况监测
- 配置文件

## 方案 1: 资产管理

由于业务和 IT 员工的变化,使用众多 Dell 系统的公司无法维持准确的资源清册信息。首席信息官 (CIO) 需要 一个计划,用于确定可以升级到 Microsoft Windows 最新版本的系统。这就需要评估已部署的系统,从而确 定此类项目的规模、范畴和财务影响。收集信息是一项艰巨的工作。考虑到工时和最终用户中断,将 IT 员工 部署到每个客户端系统代价非常大。

通过在每个 Dell 系统上使用 Dell Command | Monitor, IT 经理可以快速地远程收集信息。使用 Microsoft System Center Configuration Manager (SCCM) 等工具, IT 经理可以通过网络查询每个客户端系统, 并收集 诸如 CPU 类型和速度、内存大小、硬盘驱动器容量、BIOS 版本以及当前操作系统版本等信息。收集信息后, 可以对其进行分析以确定是否可以将系统升级至 Windows 最新版本。

用户也可以通过脚本或任何 Windows Management Instrumentation (WMI) 命令行获取资产资源清册。

#### SCCM 集成

您可以通过以下方法将 SCCM 与 Dell Command | Monitor 集成:

• 使用 Dell Command | Monitor 安装包内的 MOF 文件(该安装包内包含所有 Dell Command | Monitor 类),并导入 ConfigMgr MOF 位于:

#### C:\Program Files\Dell\Command\_Monitor\ssa\omacim\OMCI\_SMS\_DEF.mof

• 使用集合扩展资产报告功能

### 方案 2: 配置管理

某公司计划实现客户端平台的标准化并在其生命周期内管理每个系统。作为此工作的一部分,该公司购置了一 套工具,并计划使用预引导执行环境 (PXE) 来自动部署新的客户端操作系统。

问题在于要无需手动访问台式机即可在每个客户端计算机的 BIOS 中修改引导顺序设置。 Dell Command | Monitor 安装在每个客户端系统上,公司的 IT 部门有数个选项来远程修改引导顺序。OpenManage Essentials

4

<span id="page-13-0"></span>(OME) 是一个管理控制台,可用于在所有企业客户端系统上远程监测 BIOS 设置。另一个选项是编写脚本 (VB/ PowerShell/WMIC),该脚本可更改引导顺序设置。脚本可通过网络远程传输并在每个客户端系统上运行。

有关 Dell Command | Monitor 的更多信息,请参阅位于 dell.com/dellclientcommandsuitemanuals 的 *Dell Command | MonitorReference Guide*(Dell Command | Monitor 参考指南)。

标准化配置可为各种规模的公司大幅节省成本。众多组织会部署标准化客户端系统,但是很少有公司在整个计 算机生命周期管理系统配置。通过在每个客户端系统上安装 Dell Command | Monitor, IT 部门可以锁定旧端 口以防止使用未经授权的外围设备,或启用 LAN 唤醒 (WOL) 以便系统能够在非繁忙时间从睡眠状态唤醒以执 行系统管理任务。

### 方案 3: 运行状况监测

用户接收读取错误消息,同时尝试访问客户端系统硬盘驱动器上的特定文件。用户重新引导系统,文件现在已 显示并可供访问。用户忽视初始问题,因为该问题似乎已自行解决。同时, Dell Command | Monitor 检查硬 盘驱动器是否有问题以预先检测故障,并将自我监测分析与报告技术 (SMART) 警报发送至管理控制台。它还 向本地用户显示 SMART 错误。警报指示在硬盘驱动器中存在数个读/写错误。公司的 IT 部门建议用户务必立 即备份关键数据文件。已派遣服务技术人员,并带有更换用驱动器。

在硬盘发生故障前进行更换,防止用户停机、技术支持呼叫以及技术人员亲临台式机诊断问题。

#### 通过 Windows 事件查看器或 CIM 指示监测系统事件

Dell Command | Monitor 通过以下程序支持监测事件:

- 通过 WMI 类 DCIM\_LogEntry 提取日志。
- 通过 DCIM\_AlertIndication 类监测 CIM 指示。
- 通过简单网络管理协议 (SNMP) 监测事件。

有关 Dell Command | Monitor 的更多信息,请参阅位于 dell.com/dellclientcommandsuitemanuals 的 *Dell Command | Monitor Reference Guide*(Dell Command | Monitor 参考指南)。

### 方案 4: 配置文件

IT 管理员需要在多供应商和分布式的企业环境中管理客户端系统。他们面临挑战,因为他们在管理各种网络内 的多种台式机和移动客户端系统时,必须掌握多种不同的工具和应用程序。为降低这些要求的成本并表示所提 供的管理数据,在 Dell Command | Monitor 中实现了业界标准的分布式管理任务组 (DMTF) 和数据中心基础 设施管理 (DCIM-OEM) 配置文件。本指南中讲解了一些 DMTF 配置文件。

有关 Dell Command | Monitor 的更多信息,请参阅 *Dell Command | Monitor* 参考指南 (Dell Command | Monitor 参考指南), 网址: dell.com/dellclientcommandsuitemanuals.

#### 电池配置文件

- 通过枚举或获得 DCIM\_Battery 类的实例来确定电池的状态。
- 确定预计的运行时间并查看预计的剩余电量。
- 检查电池的运行状况信息是否可以通过 DCIM\_Battery 类的 *Operational Status* 和 *HealthState* 属性确 定。
- 使用 DCIM\_Sensor.CurrentState 属性或 CIM\_NumericSensor.CurrentState 属性获得有关电池运行状 况的附加信息。

### <span id="page-14-0"></span>BIOS 管理配置文件

- 通过枚举 DCIM\_BIOSElement 类的实例来确定 BIOS 版本。
- 检查 BIOS 属性值是否可以修改。获取 DCIM\_BIOSEnumeration 类的实例。如果 IsReadOnly 属性设置 为 FALSE, 则可以修改属性。
- 设置系统密码 (SystemPwd)。运行 DCIM\_BIOSService.SetBIOSAttributes() 方法,将 SystemPwd 设置 为 AttributeName 并将密码值设置为 AttributeValue 参数。
- 设置 BIOS 或管理员密码 (AdminPwd)。运行 DCIM\_BIOSService.SetBIOSAttributes() 方法,将 AdminPwd 设置为 AttributeName 并将密码值设置为 AttributeValue 参数。
- 运行 DCIM\_BIOSService.SetBIOSAttributes() 方法,指定 AttributeName 和 AttributeValue 参数。
- 要在 BIOS 或管理员密码已设定时修改 BIOS 属性,请运行 DCIM\_BIOSService.SetBIOSAttributes() 方法 并将 AttributeName、AttributeValue 和当前的 BIOS 密码指定为 AuthorizationToken 输入参数。

#### 引导控制

- 更改传统和 UEFI 引导列表中引导项的顺序。
- 启用或禁用传统和 UEFI 引导列表中的引导项。
- 通过枚举其 IsCurrent 属性设置为 1 的 DCIM\_ElementSettingData 类的实例查找当前的引导配置。 DCIM\_BootConfigSetting 代表当前的引导配置。

#### 基本桌面移动

- 通过枚举 DCIM\_ComputerSystem 类的实例,确定系统型号、服务标签和序列号。
- 运行 DCIM\_ComputerSystem.RequestStateChange() 方法并将 RequestedState 参数值设置为 3。关闭 系统。
- 重新引导系统。运行 DCIM\_ComputerSystem.RequestStateChange() 方法并将 RequestedState 参数 值设为 11。
- 确定系统的电源状态。
- 通过查询 DCIM\_Processor (通过 DCIM\_SvstemDevice 关联与中心实例关联)实例确定系统中的处理器 数量。
- 运行 DCIM\_TimeService.ManageTime() 方法并将 GetRequest 参数设为 True。
- 检查托管元素的运行状况。

### 日志记录

- 通过选择 DCIM\_RecordLog 实例来确定日志名称,该实例中的 ElementName 属性即对应日志名称。
- 查看个别日志条目。获取所有的 DCIM\_LogEntry 实例, 它们通过 DCIM\_LogManagesRecord 关联与 DCIM\_RecordLog 的指定实例相关联。根据 RecordID 对实例进行排序。
- 通过枚举其属性 Enabledstate 设置为 2(代表"已启用")和 EnabledState 设置为 3(代表"已禁用")的 DCIM\_RecordLog 类的实例来检查记录日志启用与否。
- 根据日志条目的时间戳对日志记录进行排序。获取所有通过 DCIM\_LogManagesRecord 关联与 DCIM\_RecordLog 的给定实例相关联的 DCIM\_LogEntry 实例。根据 CreationTimeStamp 属性值以后 进先出 (LIFO) 顺序对 DCIM\_LogEntry 实例进行排序。
- 通过对 DCIM\_RecordLog 的指定实例运行 ClearLog() 方法来清除日志。

#### 物理资产

- 获得系统内所有设备的物理资源清册。
- 获得系统机箱的物理资源清册。
- <span id="page-15-0"></span>• 确定故障组件的部件号。
- 确定插槽是否为空。

### 系统内存配置文件

- 获取系统的内存信息。
- 获取系统的物理内存信息。
- 检查系统内存大小。
- 检查可用系统内存大小。
- 检查物理系统内存大小。
- 检查系统内存的运行状况。

# <span id="page-16-0"></span>使用 Dell Command | Monitor

您可以查看 Dell Command | Monitor 提供的信息,方法是访问:

#### • root\dcim\sysman (standard)

Dell Command | Monitor 通过这些命名空间中的类提供信息。

有关这些类的更多信息,请参阅位于 dell.com/dellclientcommandsuitemanuals 的 *Dell Command | Monitor Reference Guide*(Dell Command | Monitor 参考指南)。

### 轮询间隔设置

用户可以使用 dcsbdy32.ini 或 dcsbdy64.ini 文件更改以下轮询间隔, 例如风扇探测器、温度探测器、电压探 测器、电流探测器、磁盘容量增加/减少、内存大小增加/减少和处理器数量增加/减少。dcsbdy32/64.ini 文件 位于以下位置:

<Dell Command | Monitor installed location>\omsa\ini

注: INI 文件中的数字是 23 的倍数。磁盘容量和自我监测分析与报告技术 (SMART) 警报的默认轮询间隔 Ø 为 626 秒(实际时间 = 626 X 23 秒, 即大约 3 个小时)。

## RAID 状态报告

Dell Command | Monitor 启用 RAID 配置信息并通过硬件和驱动程序支持来监测客户端系统的 RAID 功能。 您可以使用 RAID 类获取有关 RAID 级别、驱动程序信息、控制器配置和控制器状态的详细信息。一旦启用了 RAID 配置,即可接收驱动器和控制器降级或故障的警报。

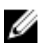

注: RAID 状态报告仅受运行于 Common Storage Management Interface (CSMI) 版本 0.81 兼容驱动程 序的 RAID 控制器的支持。OMCI 8.1 及其更高版本仅支持 Intel 片上 RAID 控制器中的监测;而对于 OMCI 8.2 及其更高版本,则支持 Intel 片上 RAID 控制器中的警报功能。 Dell Command | Monitor 9.0 及其更高版本还支持 LSI 控制器的监测和警报功能。

### 监测客户端系统

Dell Command | Monitor 支持简单网络管理协议 (SNMP),用于监测和管理客户端系统,例如笔记本电脑、 台式机和工作站。管理信息库 (MIB) 文件在 Dell Command | Monitor 和 Server Administrator 之间共享。

Dell Command | Monitor 从 9.0 版起已修改为使用特定于客户端 OID (10909) 的 OID, 以便控制台识别客户 端系统。

<span id="page-17-0"></span>有关 SNMP 的更多信息,请参阅位于 dell.com/dellclientcommandsuitemanuals 的 *Dell Command | MonitorSNMP Reference Guide*(Dell Command | Monitor SNMP 参考指南)。

### 检测高级格式驱动器

客户端系统转换为高级格式 (AF) 驱动器以获得更大储存容量,并解决 512 字节扇区硬盘驱动器 (HDD) 的限 制。硬盘驱动器转换为 4KB 扇区可以保持向后兼容性,而最新的 AF 硬盘驱动器 (也叫作 512e 硬盘驱动器) 匹配 512 字节 SATA 并在 4KB 下操作。在转换过程中,您可能会遇到性能问题,如客户端系统中分区未对齐 的硬盘导致基于扇区的加密软件包(处理 512e 硬盘驱动器)发生故障。 Dell Command | Monitor 可让您确 定系统中的硬盘驱动器是否为 4KB AF 驱动器,从而有助于防止这些问题。

### 引导配置

客户端系统可以有两种类型的引导配置之一:

- 传统 (BIOS)
- UEFI

在 Dell Command | Monitor 中,引导配置(传统或 UEFI)使用下面的类建模:

- DCIM\_ElementSettingData
- DCIM\_BootConfigSetting
- DCIM\_OrderedComponent
- DCIM\_BootSourceSetting

▲ 注: 术语"引导配置"和"引导列表类型"可互换使用, 且传达了代表传统或 UEFI 的相同含义。

#### DCIM\_BootConfigSetting

DCIM\_BootConfigSetting 的一个实例代表在引导过程中使用的一种引导配置。例如,在客户端系统上,存 在两类引导配置: 传统和 UEFI。因此, DCIM\_BootConfigSetting 最多可代表两个实例, 传统和 UEFI 各一 个。

使用以下属性,用户可以决定是否 DCIM\_BootConfigSetting 代表传统:

- InstanceID = "DCIM:BootConfigSetting:Next:1"
- ElementName = "Next Boot Configuration Setting : Boot List Type 1"

使用以下属性,用户可以决定是否 DCIM\_BootConfigSetting 代表 UEFI:

- InstanceID = "DCIM:BootConfigSetting:Next:2"
- ElementName = "Next Boot Configuration Setting : Boot List Type 2"

#### DCIM\_BootSourceSetting

此类代表引导设备或源。ElementName、BIOSBootString 和 StructuredBootString 属性包含标识引导设备 的字符串。例如, floppy、hard disk、CD/DVD、network、Personal Computer Memory Card International Association (PCMCIA)、Battery Electric Vehicle (BEV) 或 USB。根据设备的引导列表类型, DCIM\_BootSourceSetting 的一个实例关联 DCIM\_BootConfigSetting 的一个实例。

#### <span id="page-18-0"></span>DCIM\_OrderedComponent

DCIM\_OrderedComponent 关联类用于将 DCIM\_BootConfigSetting 实例与代表引导设备所属引导列表类 型(传统或 UEFI)之一的 DCIM\_BootSourceSetting 实例相关联。DCIM\_OrderedComponent 的 GroupComponent 属性引用 DCIM\_BootConfigSetting 实例, PartComponent 属性引用 DCIM\_BootSourceSetting 实例。

#### 使用 ChangeBootOrder 方法更改引导顺序

要更改引导顺序,请执行以下步骤:

- 1. 使用以下方法检查引导列表类型:
	- WMIC 命令: wmic /namespace:\\root\dcim\sysman path dcim BootConfigSetting get ElementName/format:list
	- PowerShell 命令:gwmi -namespace root\dcim\sysman -class dcim BootConfigSetting -Property ElementName
- 2. 使用以下方法检查引导顺序类型(传统或 UEFI):
	- WMIC 命令:wmic /namespace:\\root\dcim\sysman path dcim\_ElementSettingData.IsCurrent=1 get SettingData /format:list
	- PowerShell 命令:gwmi -namespace root\dcim\sysman -class dcim\_elementSettingData -Filter "IsCurrent=1" -Property SettingData
- 3. 使用以下方法更改引导顺序:
	- WMIC 命令: wmic /namespace:\\root\dcim\sysman path dcim bootconfigsetting call ChangeBootOrder /?:full
	- PowerShell 命令: (gwmi -namespace root\dcim\sysman -class dcim\_bootconfigsetting).getmethodparameters("ChangeBootOrder")

ChangeBootOrder 方法所需的参数包括:

- Authorization Token 这是管理员或引导密码。
- Source 这是取自 DCIM\_OrderedComponent.PartComponent 属性的引导顺序列表。新的引导顺 序由源数组中的引导设备顺序确定。

### 设置 BIOS 属性

在 Dell Command | Monitor 中,添加了下列方法用于更改本地或远程系统的系统设置和状态:

- SetBIOSAttributes 用于更改 BIOS 设置
- ChangeBootOrder 用于更改引导配置
- RequestStateChange 用于关闭和重新启动系统
- ManageTime 返回系统时间

您可以使用 winrm、VB 脚本、PowerShell 命令、wmic、wbemtest.exe 和 WMI wbemtest 来运行这些方 法。

您可以使用 SetBIOSAttributes 方法设置 BIOS 属性。通过使用启用受信任的平台模块 (TPM) 作为示例的任 务,该过程阐述如下。

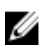

注: 确保清除 BIOS 中的 TPM 选项, 然后再执行以下步骤来启用 TPM。

要启用 TPM:

- 1. 如果尚未设定系统的 BIOS 密码,请使用以下 PowerShell 命令设置该密码: (gwmi -Class DCIM\_BIOSService -Namespace root\dcim \sysman).SetBIOSAttributes(\$null,\$null,"AdminPwd","enter a new password")
- 2. 要启用 TPM 安全, 请使用以下命令并重新启动系统: (gwmi -Class DCIM\_BIOSService -Namespace root\dcim \sysman).SetBIOSAttributes(\$null,\$null,"Trusted Platform Module","1","provide the password")
- 3. 要激活 TPM, 请使用以下命令并再次重新启动系统: (gwmi -Class DCIM\_BIOSService -Namespace root\dcim \sysman).SetBIOSAttributes(\$null,\$null,"Trusted Platform Module Activation","2","provide the password")
- 4. 重新启动系统。

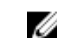

右: 使用管理员权限运行 PowerShell。

# <span id="page-20-0"></span>常见问题

### 如何使用 DCIM\_OrderedComponent.AssignedSequence 属性找到**"**引导配置**"**的引导次序(顺序)?

当 DCIM\_BootConfigSetting 实例(传统或 UEFI) 通过 DCIM\_OrderedComponent 关联的实例有多个与 其相关联的 DCIM\_BootSourceSetting 实例(引导设备)时, DCIM\_OrderedComponent.AssignedSequence 属性的值用于确定在引导过程中使用关联的

DCIM\_BootSourceSetting 实例(引导设备)的顺序。如果 DCIM\_BootSourceSetting 的关联 CIM\_OrderedComponent.AssignedSequence 属性等于 0, 则会将其忽略, 不会将其视为引导次序的一部 分。

## 如何更改引导次序?

引导次序可使用 DCIM\_BootConfigSetting.ChangeBootOrder() 方法更改。ChangeBootOrder() 方法设置 DCIM\_BootSourceSetting 的实例与 DCIM\_BootConfigSetting 实例相关联的次序。该方法有一个输入参 数:Source。Source 参数是来自 DCIM\_OrderedComponent 类的 PartComponent 属性的有序数组,代 表 DCIM\_BootSourceSetting 实例(引导设备)与 DCIM\_BootConfigSetting 实例(引导列表类型 - 传统 或 UEFI)之间的关联。

## 如何禁用引导设备?

更改引导次序时,每一个将目标 DCIM\_BootConfigSetting 实例与未存在于 Source 参数输入数组中的 DCIM\_BootSourceSetting 实例相关联的 DCIM\_OrderedComponent 实例的 AssignedSequence 属性值被 设为 0, 表明该设备被禁用。

### 使用 wbemtest 连接到命名空间时,显示登录失败消息。我 该如何解决?

使用管理员权限级别启动 wbemtest 以解决任何登录消息。从所有程序列表中找到 Internet Explorer, 右键单 击并选择以管理员身份运行,启动 wbemtest 并避免任何面向命名空间的错误。

### 我该如何运行 TechCenter 脚本而不出现任何问题?

以下为执行在 Dell Command | Monitor Techcenter 链接中提供的 VBS 脚本时的前提条件:

- 1. 请使用命令 winrm quickconfig 配置系统上的 winrm。
- 2. 检查系统上是否存在标记支持,方法是参考:
	- BIOS 设置中的 F2 屏幕。

<span id="page-21-0"></span>• 使用 wbemtest 之类的工具检查脚本中定义的键值是否存在于系统上。

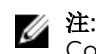

注: Dell 建议使用最新 BIOS (可从 dell.com/support 获取)。有关更多信息,请参阅 Dell Command | Monitor 参考指南,该指南位于 dell.com/dellclientcommandsuitemanuals。

## 如何设置 BIOS 属性?

可以使用 DCIM\_BootService.SetBIOSAttributes() 方法更改 BIOS 属性。SetBIOSAttributes() 方法设置在 DCIM\_BIOSEnumeration 类中定义的实例值。该方法有七个输入参数。头两个参数可以为空或 NULL。第三 个参数 AttributeName 需要采用到 DCIM\_BIOSEnumeration 类的属性名称实例值的输入映射。第四个参数 或 AttributeValue 可以是 DCIM\_BIOSEnumeration 类中定义的属性名称的任何可能值。如果系统中设置了 BIOS 密码, 则需要在第五个参数中提供相同的密码。第六和第七个参数同样可以为空或 NULL。

### 是否 Dell Command | Monitor 支持存储和传感器监测?

是, Dell Command | Monitor 支持存储和传感器监测。

在存储监测中, Dell Command | Monitor 支持以下项的监测和警报:

- Intel 集成控制器(兼容 CSMI v0.81 或更高版本)
- LSI 集成的 RAID 控制器; 以及 9217、9271、9341、9361 及其关联的驱动程序(物理和逻辑)

在传感器监测中, Dell Command | Monitor 支持电压、温度、安培数、散热设备(风扇)和机箱传感器的监 测和警报。

有关类和警报的更多信息,请参阅 Dell Command | Monitor 参考指南,该指南位于 dell.com/ dellclientcommandsuitemanuals。

### 可以 Dell Command | Monitor 和其他应用程序/控制台集成 吗?

是, Dell Command | Monitor 可以和支持行业标准的领先企业管理控制台接合。它可与以下现有企业管理工 具集成:

- Dell Client Integration Suite for System Center 2012
- Dell OpenManage Essentials
- Dell Client Management Pack for System Center Operation Manager

## 我是否可将类导入 SCCM 以用于资源清册?

是,各个 MOF 或 OMCI\_SMS\_DEF.mof 文件可在 SCCM 控制台中导入以用于资源清册。

### SCCM OMCI\_SMS\_DEF.mof 文件位于何处?

OMCI\_SMS\_DEF.mof 文件位于 C:\Program Files\Dell\Command\_Monitor\ssa\omacim \OMCI\_SMS\_DEF.mof。

## <span id="page-22-0"></span>故障排除

### 无法远程连接至 Windows Management Instrumentation

如果管理应用程序无法获得远程客户端系统的公用信息模型 (CIM) 信息,或者使用分布式组件对象模型 (DCOM) 的远程 BIOS 更新失败, 则会显示以下错误消息:

- Access Denied (访问被拒)
- Win32:RPC server is unavailable (Win32: RPC 服务器不可用)

1. 验证客户端系统是否已连接到网络。在服务器的命令提示符处键入以下命令:

ping <Host Name or IP Address> 并按 <Enter> 键。

- 2. 如果服务器和客户端系统属于同一个域,请执行以下步骤:
	- 验证该域管理员帐户是否同时具备对这两个系统的管理员权限。

如果服务器和客户端系统属于同一个工作组(不在同一个域),请执行以下步骤:

• 确保服务器正在运行最新的 Windows Server。

名: 在更改注册表前请备份系统数据文件。不正确地编辑注册表可能会导致操作系统无法使用。

- 3. 在客户端系统上编辑注册表更改。单击开始 → 运行,键入 regedit, 然后单击确定。在注册表编辑器窗口 中,浏览至 My Computer\HKEY\_LOCAL\_MACHINE\SYSTEM\CurrentControlSet\Control\Lsa。
- 4. 将 forcequest 值设置为 0 (默认值为 1) 。除非修改该值,否则即使提供的凭据具备管理员权限, 远程 连接至系统的用户也将仅具有访客权限。
	- a. 在客户端系统上创建一个帐户,该帐户的用户名和密码与运行 WMI 管理应用程序的系统上的管理员 帐户的用户名和密码相同。
	- b. 如果您正在使用 IT Assistant,请运行 IT Assistant ConfigServices 公用程序(位于 IT Assistant 安装 目录下的 /bin 目录中的 configservices.exe)。将 IT Assistant 配置为在本地管理员帐户(现在也是 远程客户端的管理员)下运行。另外,请验证是否已启用 DCOM 和 CIM。
	- c. 如果您正在使用 IT Assistant,请使用管理员帐户为客户端系统配置子网查找。输入用户名 <*client machine name*>\<*account name*>。如果已查找到该系统,请将其从已查找到的系统列表中移除,为 其配置子网查找,然后再重新查找。

注: Dell 建议使用 Dell OpenManage Essentials 来替代 IT Assistant。有关 Dell OpenManage Ø Essentials 的更多信息, 请参阅 dell.com/dellclientcommandsuitemanuals。

- 5. 执行以下步骤以修改用于远程连接到系统 WMI 的用户权限级别:
	- a. 单击开始 → 运行, 键入 compmqmt.msc, 然后单击确定。
	- b. 浏览至服务和应用程序下的 WMI 控件。
	- c. 右键单击 WMI 控件, 然后单击属性。
	- d. 单击安全选项卡,然后选择 Root 树下的 DCIM/SYSMAN。
	- e. 单击安全。
	- f. 选择要控制访问权限的特定组或用户,然后使用允许或拒绝复选框来配置权限。

7

- <span id="page-23-0"></span>6. 执行以下步骤,以使用 WMI CIM Studio 从远程系统连接至系统上的 WMI (root\DCIM/SYSMAN):
	- a. 在本地系统上安装 WMI 工具以及 wbemtest, 然后在远程系统上安装 Dell Command | Monitor。
	- b. 为 WMI 远程连接配置系统的防火墙。例如,在 Windows 防火墙中打开 TCP 端口 135 和 445。
	- c. 在本地安全策略中,将本地安全设置设定为典型 本地用户以自己的身份验证网络访问:本地帐户的 共享和安全模式。
	- d. 使用 WMI wbemtest 从远程系统连接至本地系统上的 WMI (root\DCIM/SYSMAN)。例如,\\[目标远 程系统的 IP 地址]\root\DCIM/SYSMAN
	- e. 如有提示,输入目标远程系统的管理员凭据。

有关 WMI 的更多信息,请参阅 msdn.microsoft.com 上适用的 Microsoft 说明文件。

### 安装失败

If you are unable to complete Dell Command | Monitor installation, ensure that:

- You have Administrator privilages on the target system.
- The target system is a Dell manufactured system with SMBIOS version 2.3 or later.

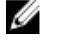

注: To check the SMBIOS version on the system, go to **Start → Run** and run the msinfo32.exe file and check for the SMBIOS version in System Summary page.

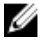

注: The system must be running supported Microsoft Windows operating system.

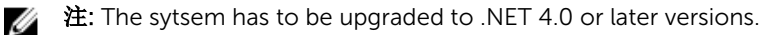

## <span id="page-24-0"></span>联系 Dell

注: 如果没有活动的 Internet 连接, 您可以在购货发票、装箱单、帐单或 Dell 产品目录上查找联系信 Ø 息。

Dell 提供了若干联机及电话支持和服务选项。服务会因所在国家和地区以及产品的不同而有所差异,您所在的 地区可能不提供某些服务。如要联系 Dell 解决有关销售、技术支持或客户服务问题:

- 1. 访问 support.dell.com。
- 2. 选择您的支持类别。
- 3. 在页面底部的选择国家/地区下拉列表中,确认您所在的国家或地区。
- 4. 根据您的需要, 选择相应的服务或支持链接。

### 您可能需要的其他说明文件

除了本用户指南以外,您还可以访问位于 dell.com/dellclientcommandsuitemanuals 上的以下文档。单击 Dell Command | Monitor (之前称为 OpenManage Client Instrumentation),然后单击**常规支持**部分中相 应的产品版本链接。

- *Dell Command | Monitor Reference Guide*(Dell Command | Monitor 参考指南)提供了关于所有类、 属性及说明的详细信息。
- *Dell Command | Monitor Installation Guide*(Dell Command | Monitor 安装指南)提供有关安装的信 息。
- *Dell Command | MonitorSNMP Reference Guide*(SNMP 参考指南)提供了适用于 Dell Command | Monitor 的简单网络管理协议 (SNMP) 管理信息库 (MIB)。

## 从 Dell 支持站点访问说明文件

您可以通过以下方式之一访问所需的说明文件:

- 使用以下链接:
	- 所有企业系统管理说明文件 dell.com/softwaresecuritymanuals
	- OpenManage 说明文件 dell.com/openmanagemanuals
	- 远程企业系统管理说明文件 dell.com/esmmanuals
	- OpenManage Connections 企业系统管理说明文件 dell.com/ OMConnectionsEnterpriseSystemsManagement
	- 适用性工具说明文件 dell.com/serviceabilitytools
	- OpenManage Connections 客户端系统管理说明文件 dell.com/dellclientcommandsuitemanuals
- 从 Dell 支持网站:
	- a. 转至 dell.com/support/home。
- b. 在选择产品部分下,单击软件和安全。
- c. 在软件和安全组框中,通过以下项单击所需的链接:
	- 企业系统管理
	- 远程企业系统管理
	- Serviceability Tools
	- Dell 客户端命令套件
	- Connections 客户端系统管理
- d. 要查看说明文件,请单击所需的产品版本。
- 使用搜索引擎:
	- 在搜索框中键入说明文件的名称和版本。